# **Kurumsal Kullanıcılar için Staj Bilgi Sistemi Kullanım Kılavuzu**

# **Internship Follow-up System (IFS) User Manual For Institutional Users**

#### **Staj Bilgi Sisteminin Amacı (Purpose of the Internship Follow-up System):**

Staj Bilgi Sisteminin (SBS) amacı, staj ile ilgili tüm kağıt trafiğini ve bununla ilgili sorunları ortadan kaldırmak, staja ilişkin tüm bilgileri, onayları ve staj raporlarını saklamak, bölüm staj koordinatörlerinin, stajyer öğrencilerin, staj yapılan kurumların, bu kurumlardaki staj yetkililerin bilgilerini tutmak, staj onay süreçlerini web üzerinden yaparak hızlandırmak ve daha sorunsuz halledilmesini sağlamaktır. Stajyerler staj raporlarını sisteme girerler ya da yüklerler. Gerek staj yapılan kurumlarda, gerek üniversitedeki tüm onaylar SBS kanalıyla yapılırlar.

The purpose of **Internship Follow-up System** (**IFS**) is to keep and store the internship reports, all the approvals, the records of all types of users that use the system and to keep all necessary information (like institutions accepting interns) in electronic media. The internship reports are entered or uploaded by students to **IFS**, and all types of approvals are performed through the **IFS**.

#### **Kullanım Kılavuzunun Amacı (Purpose of this user manual):**

Bu kullanım kılavuzunun amacı "Staj Bilgi Sistemi"nin işlevlerini ve nasıl kullanılacağını açıklamaktır.

The purpose of this user manual is to explain the functionality and the usage of **Internship Follow-up System** (**IFS**).

## **İÇİNDEKİLER**

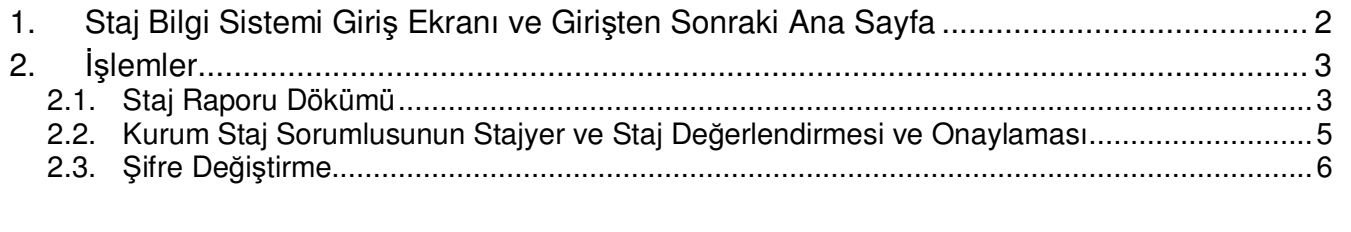

### **1. Staj Bilgi Sistemi Giriş Ekranı ve Girişten Sonraki Ana Sayfa**

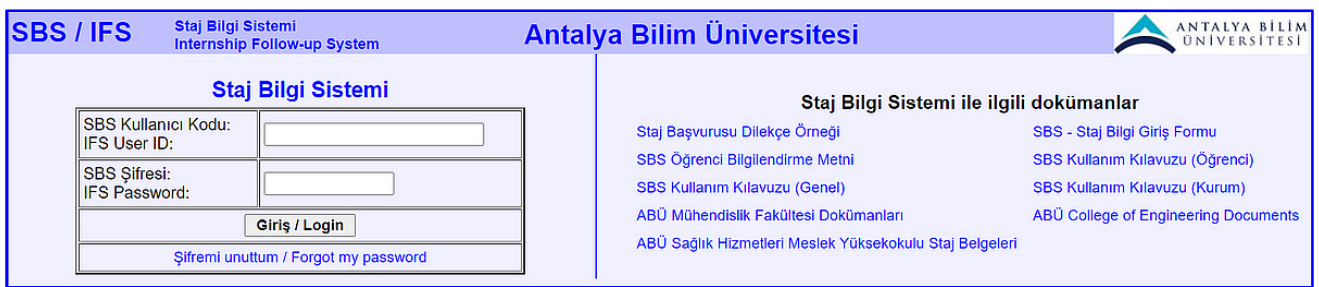

Resim 1.1. SBS Giriş Ekranı

Kurum kullanıcıları Staj Bilgi Sistemine "K" harfi ile başlayan kullanıcı kodlarını (K1, K24 gibi) kullanarak giriş yaparlar.

Kurum staj sorumlusu, Staj Bilgi Sistemini kullanarak kendisinin sorumluluğundaki stajyerlerin raporlarını görüp, onaylayabilir.

#### **Sisteme girişten sonraki ana sayfa:**

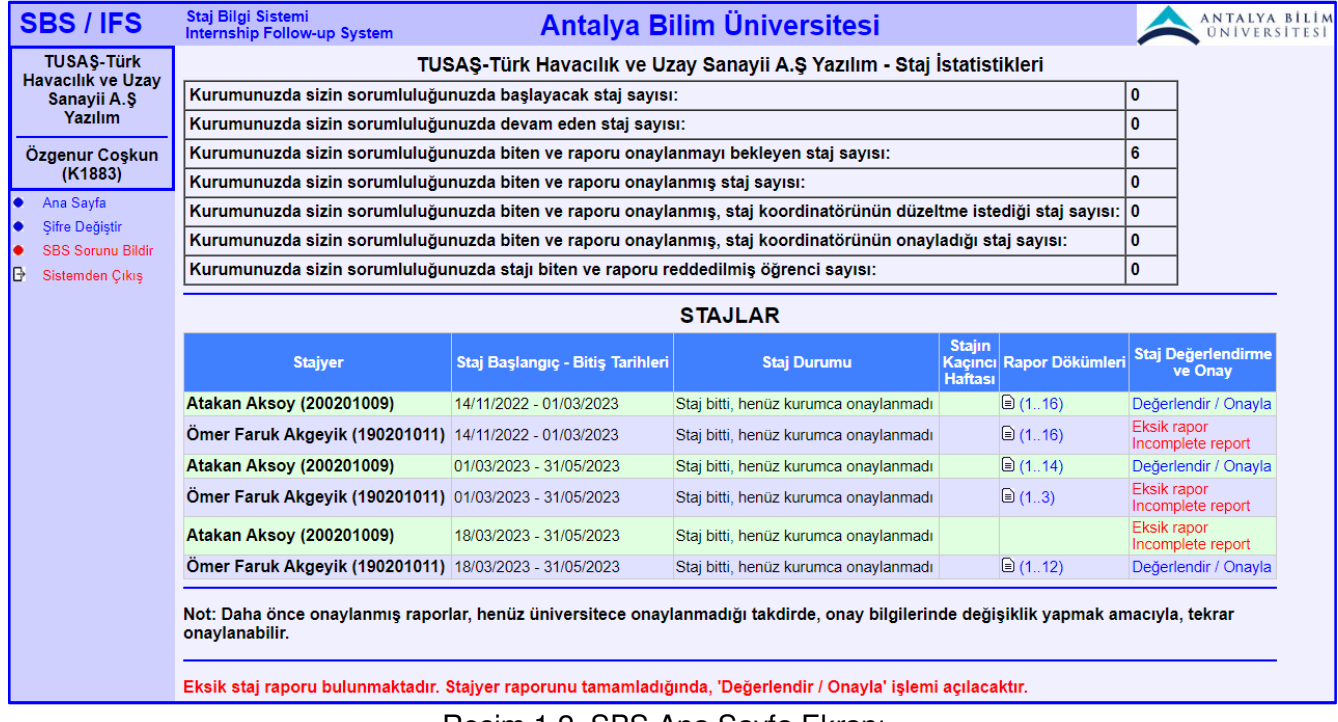

Resim 1.2. SBS Ana Sayfa Ekranı

Sol tarafta kurum adı, departman adı ve kurum staj sorumlusunun adı ile IFS kodu görüntülenir.

# **2. İşlemler**

#### **2.1. Staj Raporu Dökümü**

Kurum staj sorumlusu kendi sorumluluğundaki stajyerlerin staj raporlarını görebilir. Yazıcıdan basılacak raporların "yazıcı uyumlu" türde alınması önerilir.

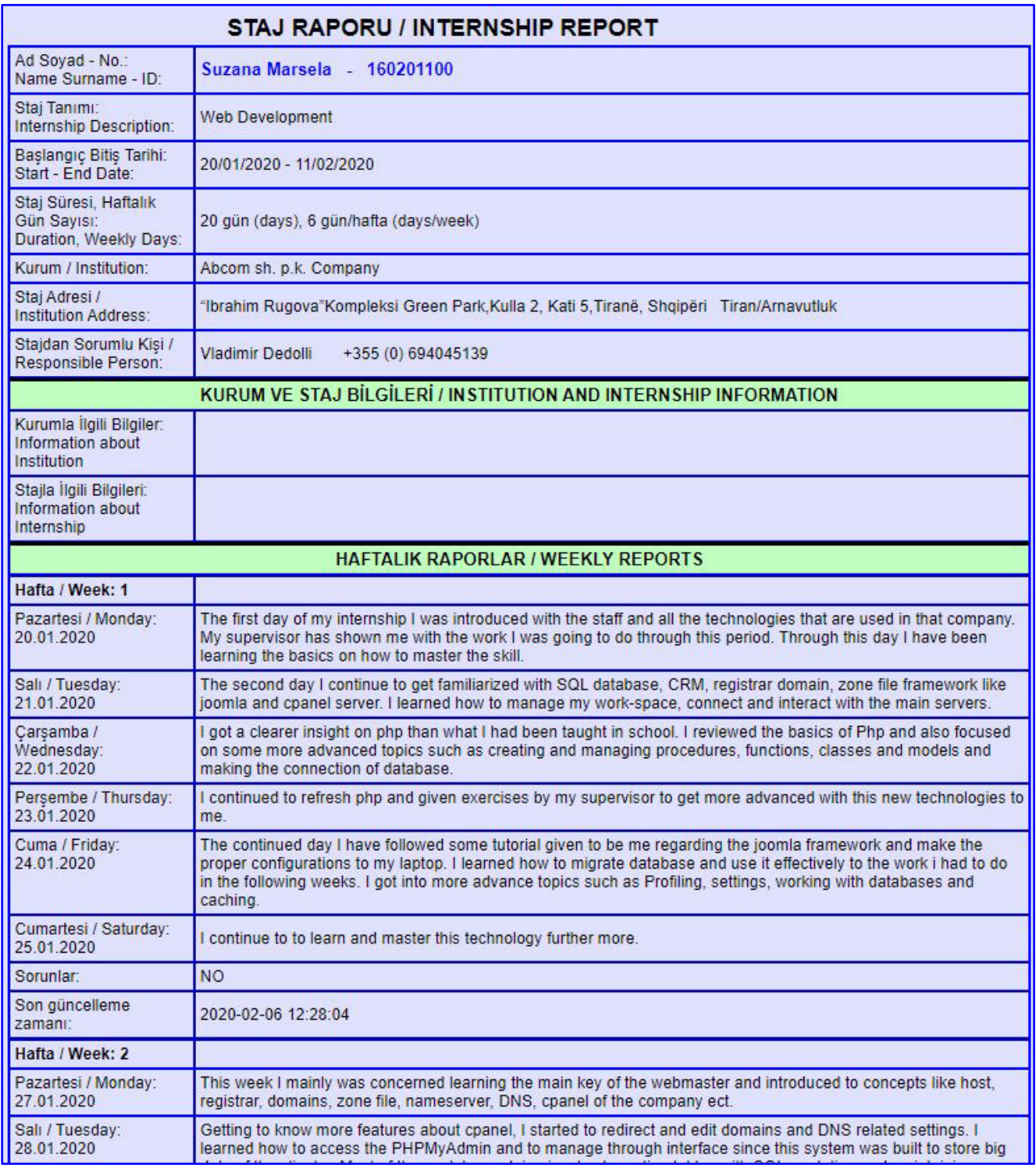

Resim 2.1. Stajyerin staj raporunun başlangıç bölümü

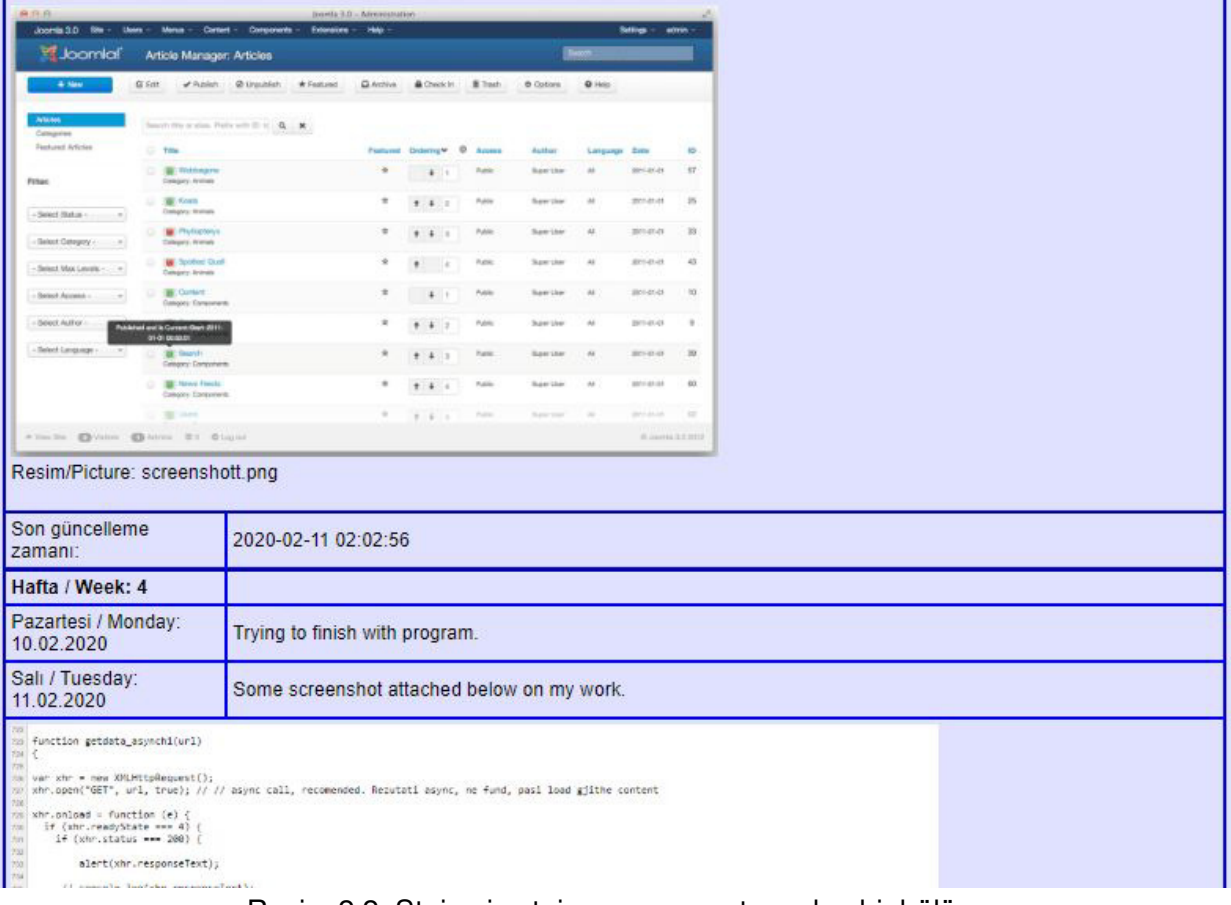

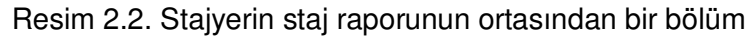

#### **2.2. Kurum Staj Sorumlusunun Stajyer ve Staj Değerlendirmesi ve Onaylaması**

Kurum staj sorumlusu, öğrencinin raporunu inceleyerek ve staj performansını göz önüne alarak stajı değerlendirir. Ana sayfada kurumda staj yapan ve haftalık raporları girilmiş stajyerlerin listesini görür. Bu listede rapor dökümüne tıklayarak, stajyerin raporunu görebilir. "Yazıcı uyumlu" rapor bağlantısına tıklayıp, yazıcıda basabilir.

Kurum staj sorumlusu, öğrencinin staj raporunun sonundaki "Öğrencinin Kurumu Değerlendirmesi" kısmını görmez. Raporun o bölümüne kadarki kısmını görür.

Stajyerin raporunu gördükten sonra, yine ana sayfada stajyer kaydı satırındaki "**Değerlendir / Onayla**" bağlantısına tıklayarak "**STAJ DEĞERLENDİRME VE ONAYLAMA**" aşamasına geçer.

Aşağıda ekran görüntüsü verilen formda gerekli girişleri yaparak stajı değerlendirdikten sonra "**Kaydet**" butonuna tıklayarak onay veya red bilgisini kaydeder.

| STAJ DEĞERLENDİRME VE ONAYLAMA                                                                                                    |                                  |                                     |                                                                                                    |   |
|----------------------------------------------------------------------------------------------------|----------------------------------|-------------------------------------|----------------------------------------------------------------------------------------------------|---|
|                                                                                                    | Stajyer:                         | Albert Einstein                     |                                                                                                    |   |
|                                                                                                    | Staj Başlama ve Bitiş Tarihleri: | 23/02/2023 - 18/05/2023             |                                                                                                    |   |
|                                                                                                    | Staj Tanımı:                     | IE391                               |                                                                                                    |   |
|                                                                                                    | Staj Durumu                      | Staj bitti, rapor kurumca onaylandı |                                                                                                    |   |
|                                                                                                    | Onay / Red:<br>Staj Raporu:      | $\Box$ (113)                        |                                                                                                    |   |
|                                                                                                    |                                  |                                     |                                                                                                    |   |
| STAJ DEĞERLENDİRME VE ONAY FORMU                                                                                                    |                                  |                                     |                                                                                                    |   |
| Staj firmada / online yapıldı                                                                                                    |                                  |                                     | <b>O</b> Firmada<br>O Online                                                                                                    |   |
| Stajyer öğrencinin mesleki eğitimi yeterlidir.                                                                                                    |                                  |                                     | O Kesinlikle katılıyorum<br>O Katılıyorum<br>O Kararsızım<br>O Katılmıyorum<br>O Kesinlikle Katılmıyorum<br>O Değerlendirme Dışı (DD) |   |
| Stajyer öğrencinin görev aldığı birimdeki uygulamaları gerçekleştirme ve/veya cihazları kullanabilme becerisi yeterlidir.                               |                                  |                                     | O Kesinlikle katılıyorum<br>C Katılıyorum<br>O Kararsızım<br>O Katılmıyorum<br>O Kesinlikle Katılmıyorum<br>O Değerlendirme Dışı (DD) |   |
| Stajyer öğrenci ekip çalışmasına uyumludur.                                                                                                    |                                  |                                     | O Kesinlikle katılıyorum<br>O Katılıyorum<br>O Kararsızım<br>O Katılmıyorum<br>O Kesinlikle Katılmıyorum<br>O Değerlendirme Dışı (DD) |   |
| Stajyer öğrencinin mesleki alanında kendini geliştirme çabası yeterlidir.                                                                               |                                  |                                     | O Kesinlikle katılıyorum<br>C Katılıyorum<br>O Kararsızım<br>O Katılmıyorum<br>O Kesinlikle Katılmıyorum<br>O Değerlendirme Dışı (DD) |   |
| Stajyer öğrenci çalışmalarında etik ilkelere uyumlu çalışmış ve kurumun kurallarına uymuştur.                                                           |                                  |                                     | ○ Kesinlikle katılıyorum<br>C Katılıyorum<br>O Kararsızım<br>O Katılmıyorum<br>O Kesinlikle Katılmıyorum<br>O Değerlendirme Dışı (DD) |   |
| Kurum staj sorumlusu staj süresince, stajyer öğrenci ile iletişim kurabilmiştir.                                                                        |                                  |                                     | ○ Kesinlikle katılıyorum<br>O Katılıyorum<br>O Kararsızım<br>O Katılmıyorum<br>O Kesinlikle Katılmıyorum<br>O Değerlendirme Dışı (DD) |   |
| Kurum staj sorumlusu staj süresince, gerekli durumlarda Antalya Bilim Üniversitesi ile iletişim kurabilmiş ve yeterli / gerekli yanıtları alabilmiştir. |                                  |                                     | O Kesinlikle katılıyorum<br>C Katılıyorum<br>O Kararsızım<br>C Katılmıyorum<br>O Kesinlikle Katılmıyorum<br>O Değerlendirme Dışı (DD) |   |
| Stajyere ve yaptığı staja ilişkin görüşleriniz:                                                                                                    |                                  |                                     | COK IYI.                                                                                                    | h |
| Staji onayliyor musunuz?                                                                                                    |                                  |                                     | <sup>●</sup> Evet<br>O Hayır                                                                                                    |   |
| Onaylayan Kurum Staj Sorumlusu:                                                                                                    |                                  |                                     | Muhammed Buğra CATALYUREK                                                                                                    |   |
| Kaydet                                                                                                    |                                  |                                     |                                                                                                    |   |

Resim 2.3. Kurum Staj Sorumlusunun stajı ve stajyeri değerlendirme formu

Kurum staj sorumlusu stajı onayladıktan veya reddettikten sonra, öğrenci staj raporlarında değişiklik yapamaz.

### **2.3. Şifre Değiştirme**

Ana sayfada soldaki menüdeki "Şifre Değiştir" seçeneğine tıklanarak şifre değiştirilebilir.

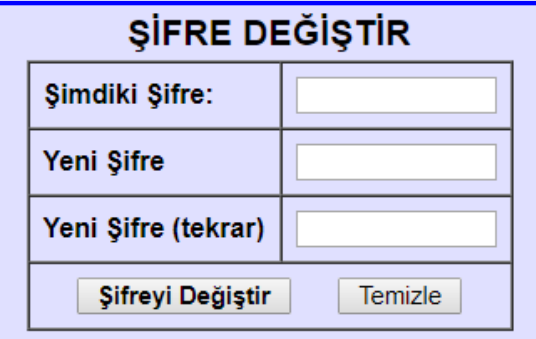

Resim 2.4. Şifre değiştirme formu